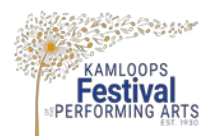

## **KFPA VIRTUAL Festival 2021 – "10 easy steps to complete Video Recording & Sheet Music and Text PDF Uploads"**

## **Adjudication will be based solely on your performance.**

- 1. Decide on a comfortable location and time to record your video. The surrounding environment should be quiet so the audio quality in the video is as a good as possible. Please consider how much of your body needs to be seen for the adjudicator to best make their comments on your performance.
- 2. If you require accompaniment ensure you have the audio recording uploaded, tested and ready to play with your video recording process. Any type of pre-recorded accompaniment is allowed in 2021.
- 3. Decide if you will use your sheet music or text, if applicable. Refer to Syllabus 2021. See General Rule 22 regarding memorization required for scholarships and awards.
- 4. Using a smart phone (or other device), have a parent, teacher or family member record your performance. Alternatively, you can set up your phone/device on a tripod or propped up so you can make your own video.
- 5. At the beginning of your video, hold up a piece of paper that has the following information: *KFPA\_Class#\_Participant Name\_Selection\_Composer* (if required). Example: (KFPA\_PCOJa\_JackSmith\_DownToBusiness\_ChristopherNorton). It would be great to read out the information at the start of your recoding – introduce yourself and your performance!
- *6.* Now login to your URL address provided in your registration. If you are using your Google or gmail account, you have a *YouTube* account and can readily upload as an **unlisted** video. A tutorial on this quick and easy process can be found here: [https://www.youtube.com/watch?v=JOr7JluzEOM.](https://www.youtube.com/watch?v=JOr7JluzEOM) You can also use *Vimeo* or *WeVu* as another option to upload your video recording - *you must upload to the same URL link provided at registration for all uploads.*
- 7. The adjudicator needs a copy of your sheet music or text to review. Using a smart phone, camera, or scanner, you can create a digital copy of your music or text. PDFs or image files are perfect! Upload your sheet music or text as described during the registration process. If your sheet music or text is not available at time of registration you can upload *any* pdf and replace with the actual file later. Deadline to make the final upload is February  $18<sup>th</sup>$  midnight.
- 8. *February 18th midnight is the video recording and sheet music and text pdf deadline.* No late submissions accepted. Video recordings are uploaded to your **unlisted** video software as described in #7 above. Once your video recordings and sheet music or text pdfs as described in #5 are uploaded they will be included in the Solarislive Adjudicator Discipline packages.
- 9. **Note:** Ensure you have read KFPA Syllabus 2021, especially General Rules.
- 10. That's it! The adjudicator will review your submission and provide a written adjudication and mark (if applicable). The adjudicator comment sheets will be distributed within a month. The Festival Scholarship & Awards Committee will then produce the certificates, scholarships, awards and BC Provincial Festival Recommendations as described in Syllabus 2021. Continue to watc[h www.kfpa.ca](http://www.kfpa.ca/) for updates.

## **Good Luck and Have Fun!**

## **Thanks for participating in the Kamloops Festival of the Performing Arts Virtual Festival 2021!**

\*Please review Syllabus 2021 for more information\* If you have any trouble with this process, please contact **registrar@kfpa.ca.**